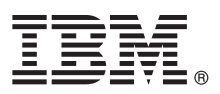

**Verze 8.5.5**

# **Stručná úvodní příručka**

**Začínáme s instalací a konfigurací produktu IBM Business Process Manager Advanced - Process Server V8.5.5**

**Národní jazyková verze:** Chcete-li stručnou úvodní příručku získat v jiném jazyce, vytiskněte si příručku ve formátu PDF pro požadovaný jazyk z disku CD Quick Start Guide.

## **Přehled produktu**

Produkt IBM® Business Process Manager (BPM) Advanced - Process Server je komplexní platforma pro správu procesů a případů, která pomáhá řídit obchodní procesy a případy. Obsahuje nástroje a běhová prostředí, která vám pomohou navrhovat, spouštět, monitorovat a optimalizovat obchodní procesy a případy.

### **1 Krok 1: Přístup k softwaru a dokumentaci**

Pokud jste produkt stáhli v rámci programu IBM Passport Advantage, postupujte podle pokynů v [dokumentu ke stažení](http://www.ibm.com/support/docview.wss?uid=swg24037154) [\(http://www.ibm.com/support/docview.wss?uid=swg24037154\)](http://www.ibm.com/support/docview.wss?uid=swg24037154).

Tato nabídka produktů obsahuje následující komponenty:

- v Disk CD Quick Start Guide.
- v IBM BPM Advanced Process Server verze 8.5.5 včetně IBM Installation Manager verze 1.7.2 a IBM DB2 Express Edition verze 10.1.
- IBM WebSphere Application Server Network Deployment verze 8.5.5.2.
- v IBM DB2 Enterprise Server Edition verze 10.5.
- IBM DB2 Workgroup Server Edition verze 10.5.
- Produkt IBM Tivoli Directory Server verze 6.3.
- IBM Tivoli Access Manager for e-Business V6.1.1.

Některé z těchto komponent jsou volitelné. Komponenty produktu, dostupné konfigurace a pokyny k instalaci viz [dokumentace produktu IBM BPM V8.5.5](http://www.ibm.com/support/knowledgecenter/SSFPJS_8.5.5/) (http://www.ibm.com/support/knowledgecenter/SSFPJS 8.5.5/).

Úplnou dokumentaci najdete v knihovně produktu [IBM Business Process Manager](http://www.ibm.com/software/integration/business-process-manager/library/documentation) [\(http://www.ibm.com/software/](http://www.ibm.com/software/integration/business-process-manager/library/documentation) [integration/business-process-manager/library/documentation\)](http://www.ibm.com/software/integration/business-process-manager/library/documentation).

### **2 Krok 2: Vyhodnocení konfigurace vašeho hardwaru a systému**

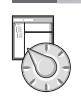

 $\odot$ 

Produkt IBM BPM lze použít v mnoha různých konfiguracích. Další informace viz *Plánování pro produkt IBM Business Process Manager* v dokumentaci produktu [IBM BPM V8.5.5](http://www.ibm.com/support/knowledgecenter/SSFPJS_8.5.5/) [\(http://www.ibm.com/support/knowledgecenter/](http://www.ibm.com/support/knowledgecenter/SSFPJS_8.5.5/) [SSFPJS\\_8.5.5/\)](http://www.ibm.com/support/knowledgecenter/SSFPJS_8.5.5/).Zkontrolujte licenci na produkt a ujistěte se, zda máte nezbytnou autorizaci na podporu vaší topologie a zda rozumíte omezením použití všech softwarových komponent produktu.

Systémové požadavky viz [Podrobné systémové požadavky produktu IBM Business Process Manager Advanced](http://www.ibm.com/support/docview.wss?uid=swg27023005) [\(http://www.ibm.com/support/docview.wss?uid=swg27023005\)](http://www.ibm.com/support/docview.wss?uid=swg27023005).

#### **3 Krok 3: Instalace produktu IBM Business Process Manager Advanced - Process Server**

Chcete-li vytvořit topologii síťové implementace produktu Process Server pomocí databáze DB2 Express Edition, postupujte v případě typické instalace takto:

- 1. Získejte komprimované soubory z disků DVD nebo ze stažených obrazů a potom extrahujte všechny soubory z komprimovaných souborů do stejného umístění na vašem pevném disku. Můžete být vyzváni k přepsání adresářů.
- 2. Spusťte soubor příručního panelu a v příručním panelu vyberte volbu **pomocí typického instalačního programu**.
- 3. Ověřte informace na dalším panelu včetně umístění instalace a klepněte na tlačítko **Další**.
- 4. Nainstalujte vloženou databázi DB2 Express Edition. Pokud již máte nainstalovánu databázi DB2, budete vyzváni k instalaci produktu s použitím existující databáze. Klepněte na tlačítko **Další**.
- 5. Přečtěte si licenční smlouvu, přijměte ji a klepnutím na volbu **Instalovat software** zahajte instalaci. Během instalace softwaru si můžete zobrazit informace o instalaci, které lze také vytisknout.

Po dokončení instalace se konzola Rychlý start spustí automaticky.

Pro účely vlastních instalací vyberte na příručním panelu volbu **pomocí vlastního instalačního programu**. Spustí se produkt IBM Installation Manager. Podrobné instalační kroky viz *Instalace a konfigurace produktu IBM Business Process Manager Advanced - Process Server* v [dokumentaci produktu IBM BPM V8.5.5](http://www.ibm.com/support/knowledgecenter/SSFPJS_8.5.5/) [\(http://www.ibm.com/support/](http://www.ibm.com/support/knowledgecenter/SSFPJS_8.5.5/) [knowledgecenter/SSFPJS\\_8.5.5/\)](http://www.ibm.com/support/knowledgecenter/SSFPJS_8.5.5/).

#### **Další informace**

- **Palší prostředky viz následující odkazy:**<br>• [IBM Education Assistant](http://publib.boulder.ibm.com/infocenter/ieduasst/v1r1m0/) [\(http://publib.boulder.ibm.com/infocenter/ieduasst/v1r1m0/\)](http://publib.boulder.ibm.com/infocenter/ieduasst/v1r1m0/)
	- v [Dokumentace produktu WebSphere Application Server Network Deployment](http://www.ibm.com/support/knowledgecenter/SSAW57_8.5.5/as_ditamaps/was855_welcome_ndmp.html) [\(http://www.ibm.com/support/](http://www.ibm.com/support/knowledgecenter/SSAW57_8.5.5/as_ditamaps/was855_welcome_ndmp.html) [knowledgecenter/SSAW57\\_8.5.5/as\\_ditamaps/was855\\_welcome\\_ndmp.html\)](http://www.ibm.com/support/knowledgecenter/SSAW57_8.5.5/as_ditamaps/was855_welcome_ndmp.html)
	- v [Informace týkající se podpory](http://www.ibm.com/support/entry/portal/Overview/Software/WebSphere/IBM_Business_Process_Manager_Advanced) [\(http://www.ibm.com/support/entry/portal/Overview/Software/WebSphere/](http://www.ibm.com/support/entry/portal/Overview/Software/WebSphere/IBM_Business_Process_Manager_Advanced) [IBM\\_Business\\_Process\\_Manager\\_Advanced\)](http://www.ibm.com/support/entry/portal/Overview/Software/WebSphere/IBM_Business_Process_Manager_Advanced)

Licencované materiály IBM Business Process Manager Advanced - Process Server V8.5.5 - vlastnictví IBM. © Copyright IBM Corp. 2000, 2014. U.S. Government Users Restricted Rights - Use, duplication or<br>disclosure restricted b

IBM, logo IBM, ibm.com, DB2, Passport Advantage, Tivoli a WebSphere jsou ochranné známky nebo registrované ochranné známky společnosti International Business Machines Corp., registrované v mnoha<br>jurisdikcích po celém světě v části ["Copyright and trademark information" \(www.ibm.com/legal/copytrade.shtml\)](http://www.ibm.com/legal/copytrade.shtml).

Číslo položky: CF456ML

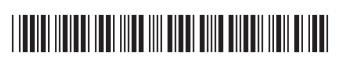